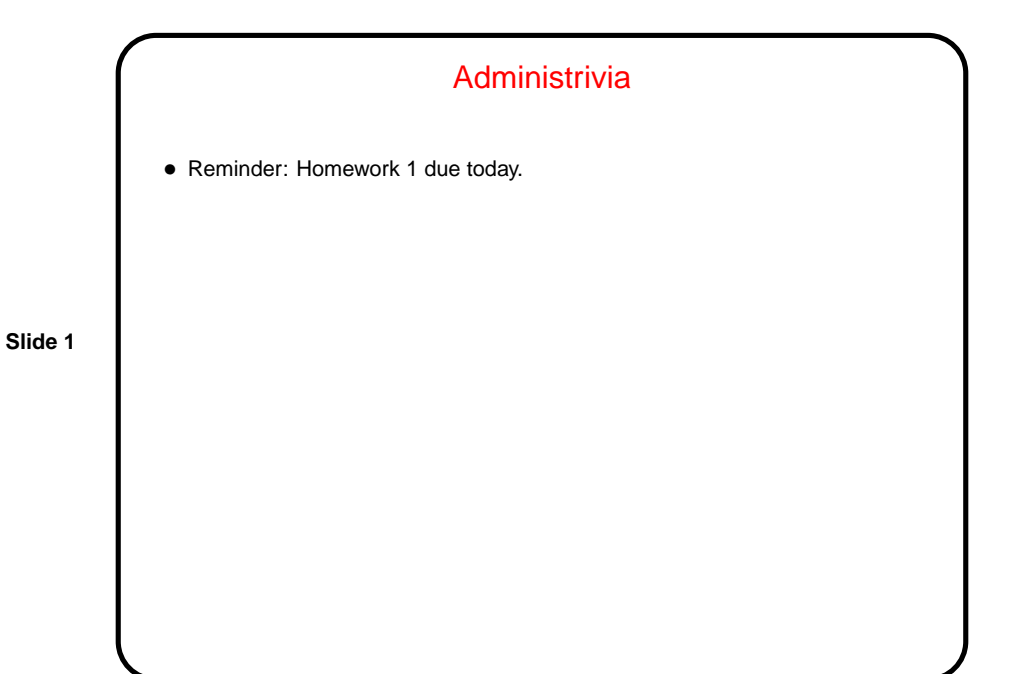

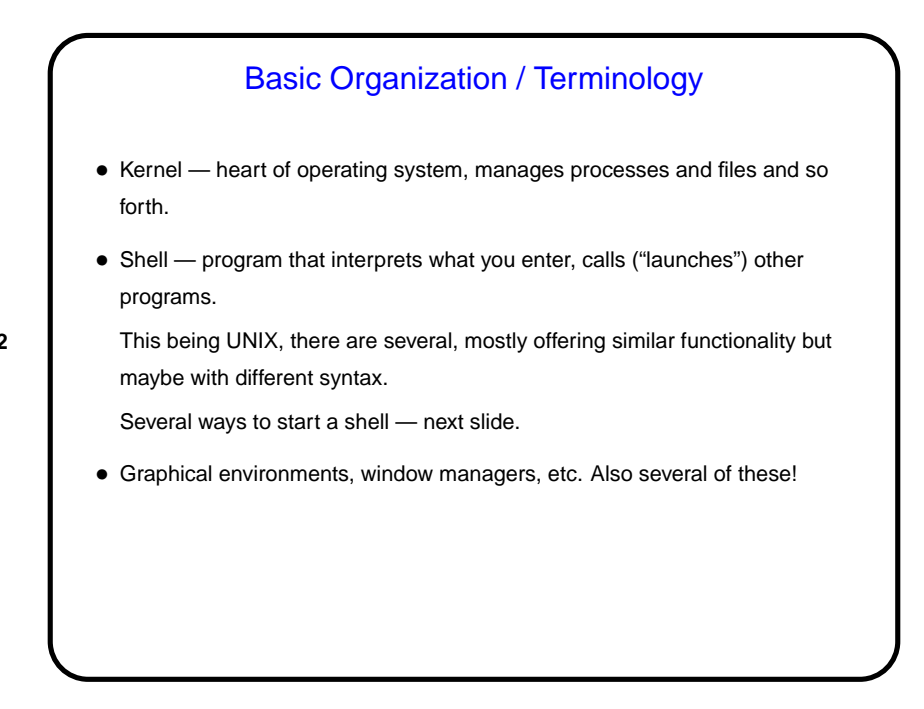

**Slide 2**

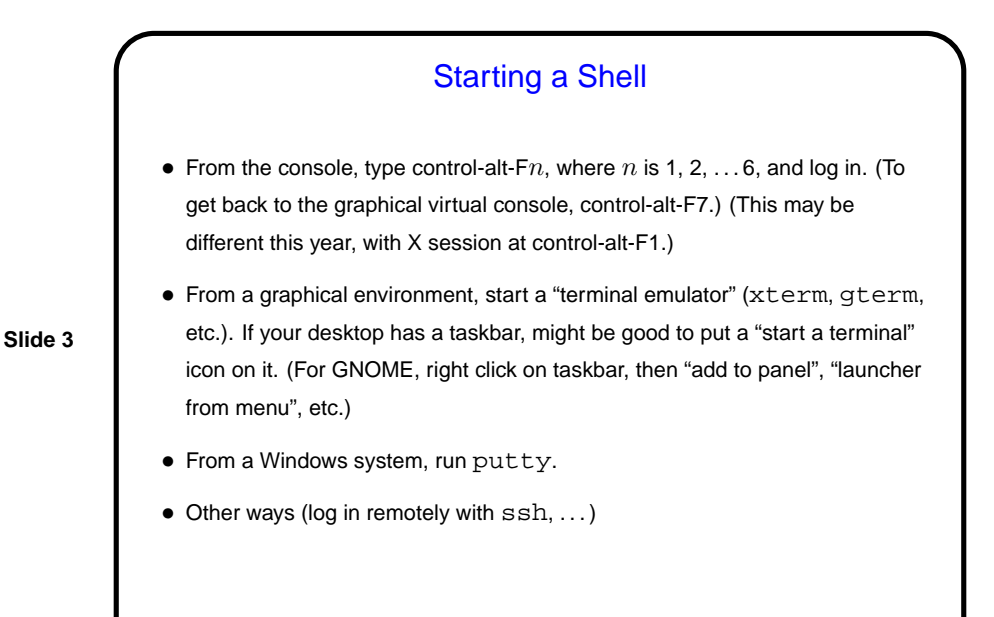

## A Little About Shells • Several choices; most commonly used are probably bash and tcsh. By default, you get the one in your entry in the password file. • How to find out what that is? echo \$SHELL. (This displays the environment variable SHELL. More about those later.) • How to change? chsh command on some systems; on others, can only be changed by administrator. Or start a different one by typing its name, like any other command. • Following discussion is about bash, but many other shells offer similar functionality.

**Slide 4**

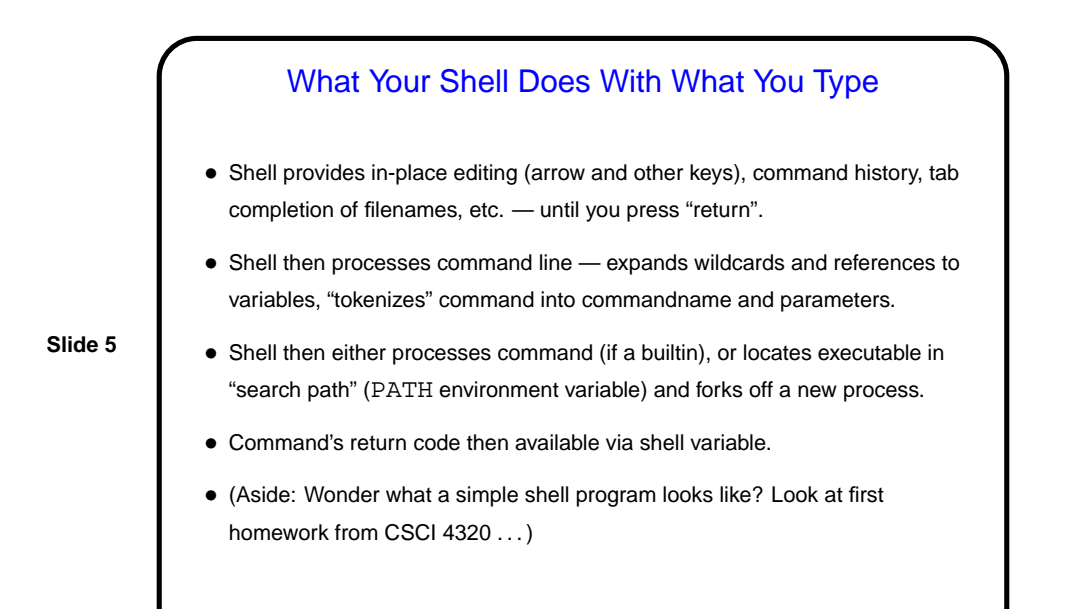

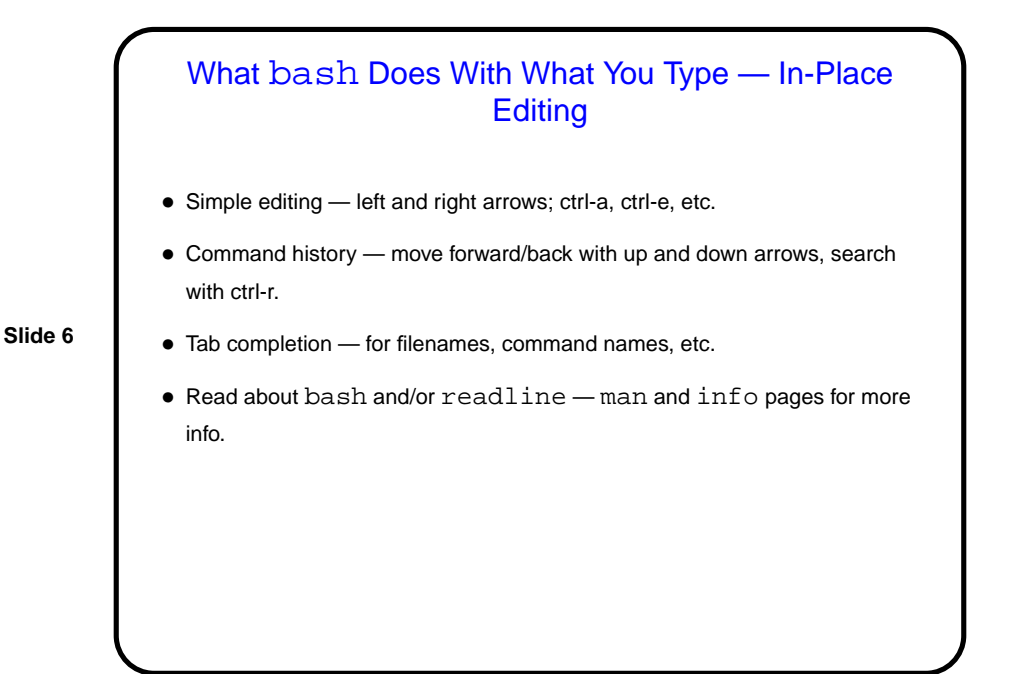

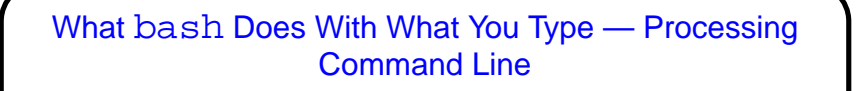

• Shell takes completed line and expands filename wildcards, references to variables (more about both in next slides), "tokenizes" command into commandname and parameters, splitting (by default) at whitespace.

**Slide 7**

• If that's not what you want — e.g., to include a space in a filename, inhibit expansion of filename wildcards, etc. — use escape character (backslash) or quotes. Single quotes inhibit all of this, double quotes all but variable substitution.

## What bash Does With What You Type — Processing Command Line

- Shell locates command. Two cases:
	- **–** Builtin command shell executes directly.
	- **–** External command shell finds an executable by looking in "search path" (PATH environment variable) and forks off a new process.

(Why the distinction? Some things can't reasonably by done in a new ("child") process!)

• Command's return code then available via shell variable.

(Why would anyone care? Useful in writing scripts.)

(Where does the return code come from? whatever is returned by program e.g., from C program's main.)

**Slide 8**

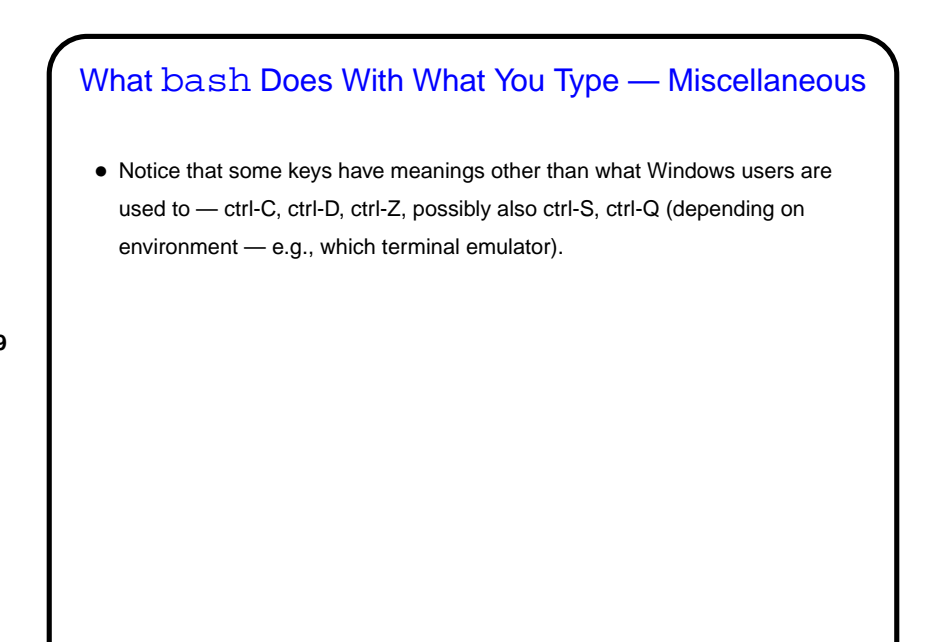

**Slide 9**

## **Slide 10** Environment Variables • Associated with a process (e.g., a shell) there can be "environment variables". Useful as another way (in addition to command-line arguments, input from file/keyboard, etc.) of giving process information. • Some variables of interest — PATH, SHELL, HOME, USER. • To display current value, printenv FOO or echo \$FOO. • To set value, FOO=value (no spaces) in bash. • To make value available to other commands, export FOO.

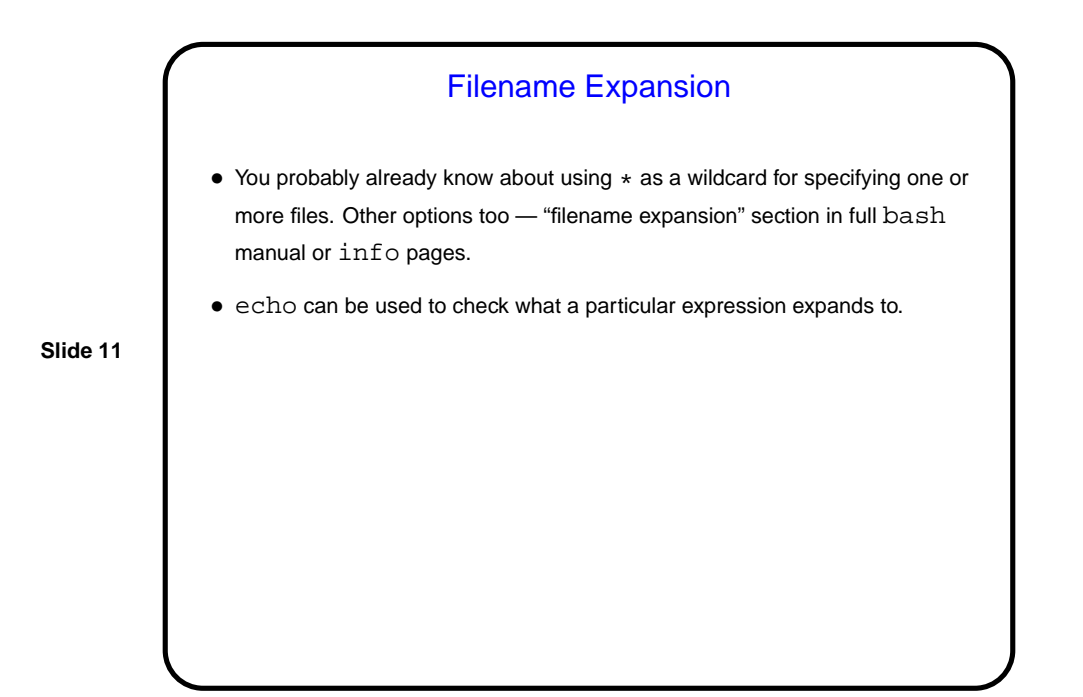

**Slide 12** Minute Essay • How is the pace of the class so far? too fast (too much new-to-you info), too slow (too little new-to-you info), . . . ?